# **Flash Cs6 Motion Guide**

When people should go to the ebook stores, search foundation by shop, shelf by shelf, it is in fact problematic. This is why we offer the ebook compilations in this website. It will completely ease you to look guide **Flash Cs6 Motion Guide** as you such as.

By searching the title, publisher, or authors of guide you really want, you can discover them rapidly. In the house, workplace, or perhaps in your method can be all best place within net connections. If you try to download and install the Flash Cs6 Motion Guide, it is very easy then, previously currently we extend the link to buy and create bargains to download and install Flash Cs6 Motion Guide as a result simple!

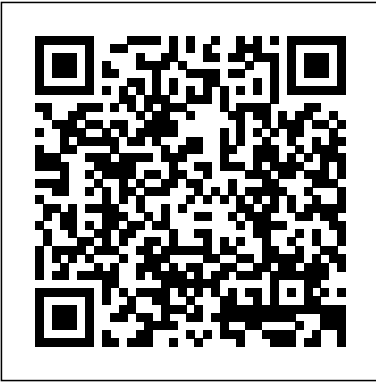

Flash Tutorial - 5 - Motion Guide Layers

This is tutorial about motion guide animation for Adobe Flash. Just the basic to make a motion guide on your flash project

How to Create a Motion Tween in Adobe Flash CS6 dummies

How to Animate along a Path in Adobe Flash CS6 - dummies Flash Cs6 Motion Guide - e13components.com Use Snapping to Align Objects in Flash CS5. Snapping is useful for lining up objects uniformly, for positioning Page 4/7. File Type PDF Flash

Motion Guide Cs5 artwork on a ruler guide, and especially for positioning a symbol at the beginning or end of a *Flash Motion Guide Cs5 - dev.babyflix.net* Motion Guide - Flash CS5 Video Tutorial Flash Motion Guide in Flash - entheosweb.com Adobe Flash Professional CS6: How to use a motion guide with a motion tween animation. ... In Adobe Flash Professional CS6, motion guides appear when you create motion tweens.

# **Flash Cs6 Motion Guide mellatechnologies.com**

Google Sheets QUERY Function Tutorial - SELECT, WHERE, LIKE, AND, OR, LIMIT statements - Part 1 - Duration: 19:30. Learn Google Spreadsheets 306,701 views Flash Motion Guide in Flash - EntheosWeb Read PDF Flash Cs6 Motion Guide Flash Cs6 Motion Guide In Adobe Flash Professional

CS6, motion guides appear when you create motion tweens. Use this technical guide to teach your students how to use a motion guide to move an object along an editable path. This student technical guide is part of the Adobe Digital Design CS6: Foundations <u>How To Create A Walking Stickman In Adobe</u> of Web

???????????????????????? Classic Motion Guide - Krukengflash

A motion tween is a type of Flash-generated animation in CS6 that requires the use of symbols and is best for creating movement, size, and rotation changes, fades, and color effects. All you need to do is tell Flash where to change the appearance of a symbol instance, and it fills in the blanks in between key changes in the symbol's appearance to create an animation sequence.

2D Animation - Motion Path Tutorial - Adobe Flash CS6 Adobe Flash Professional CS6 Tutorial 12 Motion Guide **Adding a Classic Motion Guide - Flash CS5 Tutorial** FLASH Motion Guide Animation Tutorial By SAM Flash **Animation Tween Path** Create a motion guide 8 Tutorials - How To Use Motion Guide 6.4 Motion Paths and Motion Tween in Flash CS3 Animasi Motion Guide Menggunakan Adobe Flash CS 6 Animate CC Lesson 5 Classic Motion Guide Tutorial Cara Membuat Motion Guide Dengan Classic Tween Di Adobe Flash CS5

Flash Animation Tutorial - Animate Butterfly and leaf with add motion quide. Tutorial membuat Animasi Motion Guide pada adobe flash pro CS6 Flash Tutorial - 5 - Motion Guide Layers Motion Guide - Animate CC 2017 Flash Using Bone Tool Adobe Flash - Bouncing Ball Tutorial Adobe Flash CS6 Tutorial: Moving objects - Classic Tween Making a moving car in Adobe Flash **Flash Animation Tutorial - Animate Rain in Flash** Flash Classic, Motion and Shape Tweening Understanding , motion tween , classic tween , shape tween and their differences in flash  $<sub>65-5</sub>$ </sub> Exposing Yourself to Flash Tutorial #1 - Creating a Bouncing Ball FLASH TUTORIAL How-To Create A Butterfly And Make It Fly #1 Flash CS6 Motion Tween Create a Motion Tween in Flash**Flash CS6** in Adobe Flash macromedia flash 8 - cara mudah membuat

motion guide**flash motion path tutorial(adobe flash professional CS5)** Tutorial Adobe Flash CS6 Membuat Animasi Motion Guide

Animate Like a PRO! Bouncing Balls in Flash

#### $CS6$

mind the book. flash cs6 motion guide truly offers what everybody wants. The choices of the words, dictions, and how the author conveys the notice and lesson to the readers are agreed easy to understand. So, behind you character bad, you may not think in view of that difficult more or less this book. You can enjoy and recognize some of the lesson gives. The

**Adding a Classic Motion Guide - Flash CS5 Tutorial - YouTube**

1. Making a simple motion tween animation that will follow the motion guide later. 1.1 Open a new document by selecting File > New. Select Flash File frame between the first and last frames, and (ActionScript 3.0), click OK. 1.2 Save your document right away. Later, you'll be able to save it just by pressing Ctrl+S. Remember to do this whenever you pass a certain number of steps or make significant changes to your document.

How to Create an animation using a motion guide in Flash ...

Flash Cs6 Motion Guide In Adobe Flash Professional CS6, motion guides appear when you create motion tweens. Use this technical guide to teach your students how to use a motion guide to move an object along an editable path. How to Create an animation using a motion guide in Flash ...

### Flash Cs6 Motion Guide

Right click on the "graphic" label and select "Add Motion Guide" from the pop-up window. A

new layer will appear on top of the "graphic" layer with the label "Guide:graphic" along with the guide icon. Draw the path for your symbol in this new layer using pencil or line tool. For example: I drew a circle for my car. Flash Cs6 Motion Guide - e13components.com In this video, I show you how to add a classic motion guide in Flash CS5. For more flash tutorials, visit the following: http://www.flashpotential.com http:/... Adobe Flash CS6 - Motion Guide - YouTube The guide shows you, how to add a motion guide by selecting a key frame and drawing it in. Then you will learn how to snap the object to your quide line, and add motion to it by selecting another key snapping the object to the line in another location.

**Flash Motion Guide Cs5 - infraredtraining.com.br** When the Convert to Symbol dialog box appears, select Graphic from the Type drop-down list and enter a name for the symbol in the Name text box. Create another new layer on the Timeline, select the Pencil tool in the Tools panel, and select a stroke color from the Property inspector on the right. Make sure that Object Drawing mode is turned off.

## Easy explanation of motion guide animation in Flash  $CS3$  ...

The Adobe Flash Professional Toolkit for CreateJS is an extension for Flash Professional CS6 that enables designers and animators to create assets

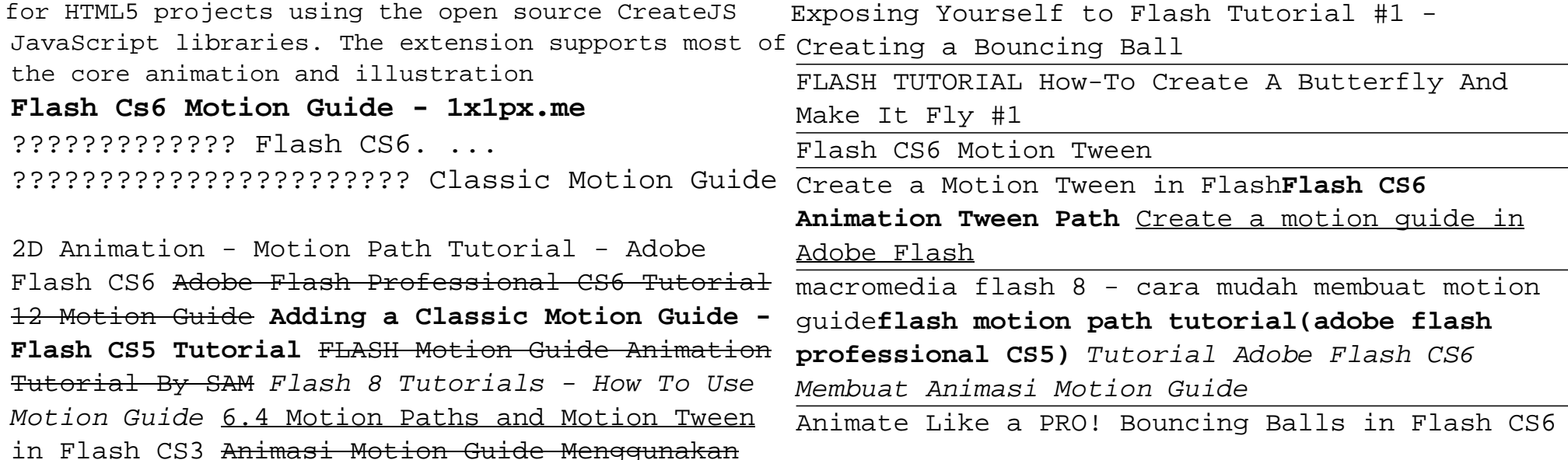

Adobe Flash CS 6 Animate CC Lesson 5 Classic Motion Guide Tutorial Cara Membuat Motion Guide Dengan Classic Tween Di Adobe Flash CS5 Flash Animation Tutorial - Animate Butterfly and leaf with add motion quide. Tutorial membuat Animasi

Motion Guide pada adobe flash pro CS6 Flash

- Animate CC 2017 How To Create A Walking

Tutorial - 5 - Motion Guide Layers Motion Guide

Stickman In Adobe Flash Using Bone Tool Adobe Flash - Bouncing Ball Tutorial Adobe Flash CS6 Tutorial: Moving objects - Classic Tween Making

a moving car in Adobe Flash **Flash Animation**

Motion and Shape Tweening Understanding ,

their differences in flash cs5.5

**Tutorial - Animate Rain in Flash** Flash Classic,

motion tween , classic tween , shape tween and